# **ΕΞΕΤΑΣΤΕΑ ΥΛΗ (SYLLABUS) INTERMEDIATE**

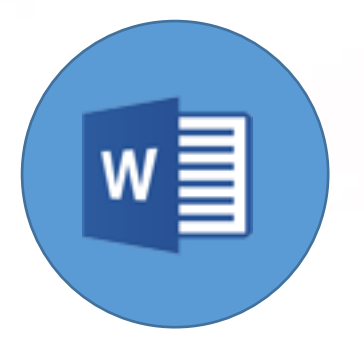

**Επεξεργασία Κειμένου**

**(Microsoft Word)**

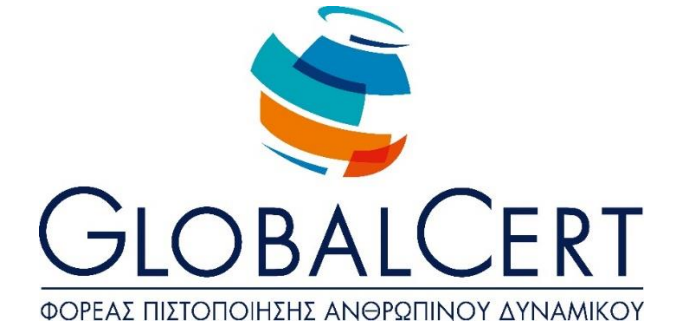

# **Επεξεργασία κειμένου (Microsoft Word)**

## **1. Βασικές Λειτουργίες και Περιβάλλον Εφαρμογής Επεξεργασίας Κειμένου.**

#### α. **Χειρισμός εγγράφων.**

- α1. Δημιουργία, Άνοιγμα, Κλείσιμο, Αποθήκευση εγγράφου.
- α2. Αποθήκευση εγγράφου με διαφορετικό τύπο ή / και σε διαφορετική θέση ή
	- / και με διαφορετικό όνομα.
- α3. Εναλλαγή μεταξύ ανοιχτών εγγράφων.
- α4. Χρήση διαθέσιμων προτύπων για δημιουργία εγγράφων.

## β. **Περιβάλλον της εφαρμογής επεξεργασίας κειμένου.**

- β1. Εμφάνιση και απόκρυψη γραμμών εργαλείων.
- β2. Εναλλαγή μεταξύ καταστάσεων προβολών σελίδας
- β3. Εμφάνιση -Απόκρυψη Χάρακα
- β4. Ρύθμιση ποσοστού μεγέθυνσης σμίκρυνσης προβολής (Ζουμ).
- β5. Χρήση των διαθέσιμων λειτουργιών βοήθειας της εφαρμογής. Γνώση του τρόπου ρύθμισης βασικών επιλογών της εφαρμογής:
- β6. Καθορισμός προεπιλεγμένου φακέλου για άνοιγμα-αποθήκευση εγγράφων, όνομα χρήστη.
- β7. Προσθήκη - Κατάργηση - Μετακίνηση – Ορισμός ως Προτιμώμενης Γλώσσας.
- β8. Προσθήκη - Κατάργηση - Ορισμός ως Προτιμώμενης Γλώσσας σε Γλωσσικό Έλεγχο.
- β9. Προσθήκη Αφαίρεση Επιλογών Γραμμής Εργαλείων.
- β10. Προσθήκη - Αφαίρεση Επιλογών Γραμμής Εργαλείων Γρήγορης Πρόσβασης.
- β11. Εμφάνιση, απόκρυψη μη-εκτυπώσιμων χαρακτήρων.

# **2. Επεξεργασία Κειμένου.**

## α. **Σύνταξη κειμένου.**

- α1. Εισαγωγή κειμένου.
- α2. Διόρθωση, απαλοιφή κειμένου.
- α3. Εισαγωγή ειδικών χαρακτήρων και συμβόλων.
- α4. Εισαγωγή Εξίσωσης.

#### β. **Διαχείριση κειμένου.**

- β1. Επιλογή χαρακτήρων, λέξεων, γραμμών, παραγράφων, ολόκληρου του εγγράφου.
- β2. Αντιγραφή, αποκοπή και επικόλληση κειμένου στο ίδιο ή σε άλλο έγγραφο.

#### γ. **Βοηθητικά εργαλεία σύνταξης κειμένου.**

- γ1. Χρήση της αναίρεσης και της επαναφοράς.
- γ2. Χρήση «εύρεσης» και «αντικατάστασης».
- γ3. Ορθογραφικός έλεγχος κειμένου, προσθήκη λέξεων στο λεξικό.
- γ4. Χρήση αυτόματου συλλαβισμού του εγγράφου.
- γ5. Μετάφραση κειμένου.

## **3. Μορφοποίηση χαρακτήρων και παραγράφων.**

#### α. **Μορφοποίηση Χαρακτήρων**

- α1. Επιλογή γραμματοσειράς και μεγέθους γραμματοσειράς.
- α2. Μορφή έντονη, πλάγια, υπογραμμισμένη.
- α3. Χρώμα γραμματοσειράς
- α4. Χρήση Εφέ Κειμένου Σκιά Περίγραμμα Αντανάκλαση Λάμψη.
- α5. Μορφή εκθέτη, δείκτη
- α6. Αυτόματη εναλλαγή πεζών-κεφαλαίων σε κείμενο
- α7. Αντιγραφή μορφοποίησης.
- α8. Απαλοιφή Μορφοποίησης.
- α9. Εισαγωγή Αρχικογράμματος.

## β. **Μορφοποίηση Παραγράφων.**

- β1. Επιλογές στοίχισης παραγράφου
- β2. Δημιουργία εσοχών και προεξοχών.
- β3. Καθορισμός διάστιχου και αποστάσεων παραγράφου.
- β4. Χρήση περιγραμμάτων και σκίασης σε παράγραφο.
- β5. Δημιουργία λιστών με αρίθμηση και κουκίδες.
- β6. Καθορισμός & χρήση στηλοθέτη/ων.
- β7. Χρήση διαθέσιμων στυλ παραγράφου.

## **4. Διαμόρφωση εγγράφου.**

#### α. **Ρυθμίσεις σελίδας**

- α1. Προσαρμογή περιθωρίων σελίδας.
- α2. Επιλογή μεγέθους χαρτιού, προσανατολισμού σελίδας.

#### β. **Κεφαλίδες και Υποσέλιδα.**

- β1. Εισαγωγή κειμένου σε κεφαλίδα, υποσέλιδο.
- β2. Αρίθμηση σελίδων.
- β3. Εισαγωγή διαθέσιμων πεδίων σε κεφαλίδα, υποσέλιδο: Ημερομηνία, Πλήθος σελίδων, Θέση αρχείου.

#### γ. **Χρήση αλλαγών.**

- γ1. Εισαγωγή, διαγραφή αλλαγών σελίδας.
- γ2. Εισαγωγή Διαγραφή Κενής Σελίδας.
- γ3. Εισαγωγή Διαγραφή Εξωφύλλου
- γ4. Εισαγωγή, διαγραφή αλλαγών γραμμής στην ίδια παράγραφο.
- γ5. Εισαγωγή υπερσυνδέσμου.

## **5. Αντικείμενα.**

#### α. **Διαχείριση αντικειμένων.**

*Ανανεωμένη έκδοση, σύμφωνα με την ΚΥΑ 33198/Κ6/27-03-2023*

- α1. Εισαγωγή Εικόνας, Σχήματος, Γραφήματος, Αντικειμένου.
- α2. Διαγραφή Εικόνας, Σχήματος, Γραφήματος, Αντικειμένου.
- α3. Αντιγραφή, μετακίνηση εικόνας, γραφικού στο ίδιο ή σε άλλο έγγραφο.
- α4. Μορφοποίηση Εικόνας, Σχήματος, Γραφήματος, Αντικειμένου.
- α5. Προσθήκη Γραμμής Υπογραφής.

#### **6. Πίνακες.**

#### α. **Δημιουργία πίνακα και διαχείριση περιεχομένων πίνακα.**

- α1. Καθορισμός γραμμών, στηλών, θέσης πίνακα.
- α2. Εισαγωγή, διόρθωση δεδομένων σε πίνακα.
- α3. Επιλογή γραμμών, στηλών, κελιών ενός πίνακα.
- α4. Εισαγωγή, διαγραφή γραμμών ή στηλών ή κελιών ενός πίνακα.
- α5. Διαμόρφωση του πλάτους των στηλών και του ύψους των γραμμών ενός πίνακα.

#### β. **Μορφοποίηση πίνακα.**

- β1. Μορφοποίηση του περιγράμματος των κελιών ενός πίνακα: Πλάτος,
- χρώμα, στυλ περιγράμματος.
- β2. Εφαρμογή σκίασης σε κελιά.

## **7. Διαχείριση μαζικής αλληλογραφίας.**

#### **Προετοιμασία και συγχώνευση κυρίου εγγράφου και δεδομένων για μαζική**

#### α. **αλληλογραφία.**

- α1. Καθορισμός, επεξεργασία κύριου εγγράφου συγχώνευσης (επιστολήετικέτες).
- α2. Άνοιγμα αρχείου δεδομένων για χρήση στη συγχώνευση.
- α3. Προσθήκη πεδίων δεδομένων.
- α4. Συγχώνευση κυρίου εγγράφου και δεδομένων για μαζική αλληλογραφία.

## **8. Εκτυπώσεις.**

#### α. **Προετοιμασία και εκτύπωση.**

- α1. Προεπισκόπηση εγγράφου.
- α2. Χρήση επιλογών εκτύπωσης: πλήθος αντιγράφων, συγκεκριμένες σελίδες,
- επιλογή εγκατεστημένου εκτυπωτή.
- α3. Εκτύπωση εγγράφου σε εγκατεστημένο εκτυπωτή.
- α4. Εκτύπωση σε αρχείο.

## **9. Αναθεωρήσεις - Αναφορές..**

#### α. **Εισαγωγή - Εμφάνιση -Διαγραφή Σχολίων.**

- α1. Εμφάνιση Επισημάνσεων.
- α2. Αποδοχή Απόρριψη Επισημάνσεων.
- α3. Εισαγωγή Υποσημειώσεων και Σημείωσης Τέλους.
- α4. Δημιουργία Επικαιροποίηση Πίνακα Περιεχομένων.
- α5. Εισαγωγή Λεζάντας Εικόνας Δημιουργία Πίνακα Εικόνων.